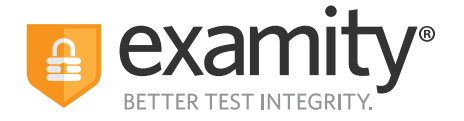

## **How to Run an Exam Status Report With ACCUPLACER**

The Exam Status report shows all the past exam sessions along with any flags and notes provided by the auditors or proctors.

## **Step 1: Click "Reports" on your Examity dashboard**

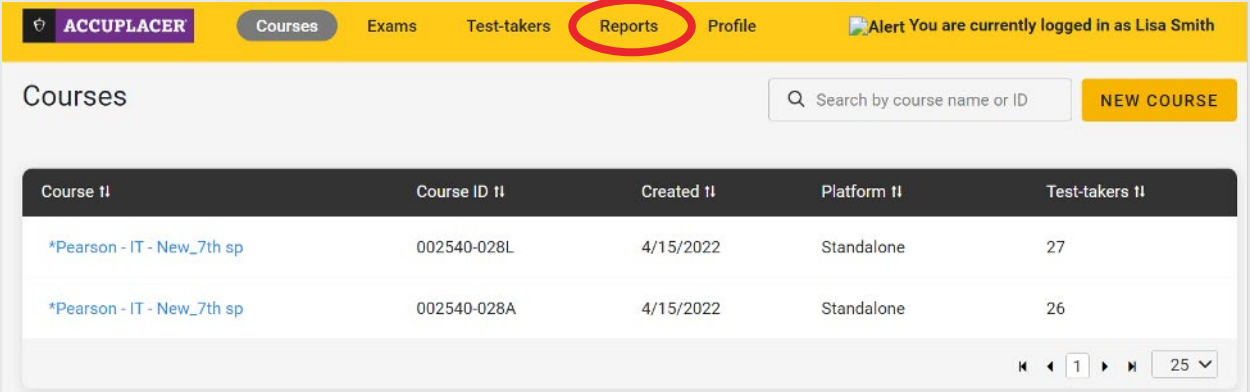

## **Step 2: Then click "Exam Status" under the available reports**

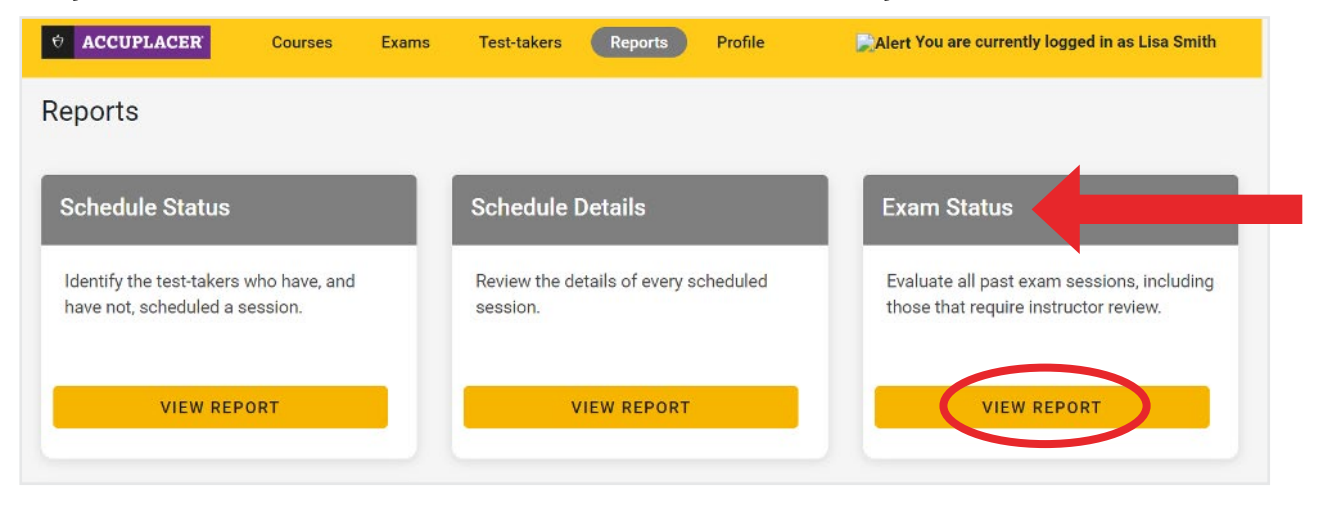

Contact the Examity ACCUPLACER Account Service Team for questions. Email: [placement@examity.com](mailto:maito:placement%40examity.com?subject=)

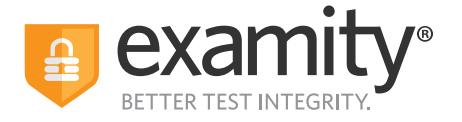

**You can sort the columns or click "Narrow List Results" to filter for specific test takers names or Exam IDs.**

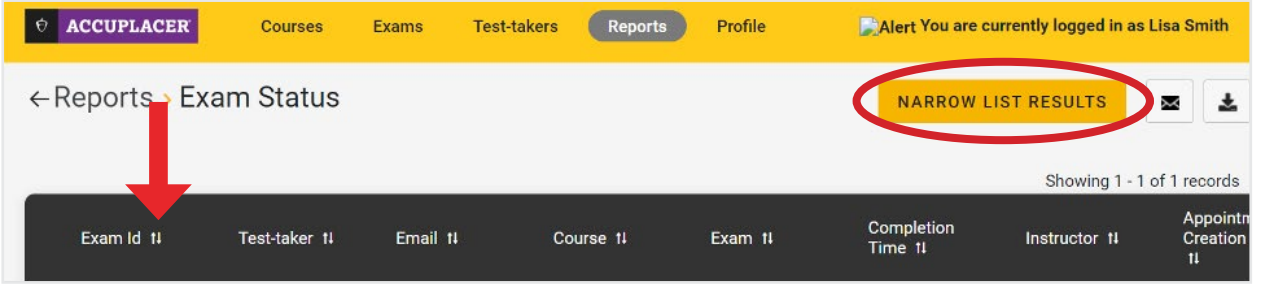

## **You can filter by the following data points:**

- Exam ID, test takers name or email address
- Appointment date
- Security Level (proctoring modality)
- Appointment status
- Session flag(s)

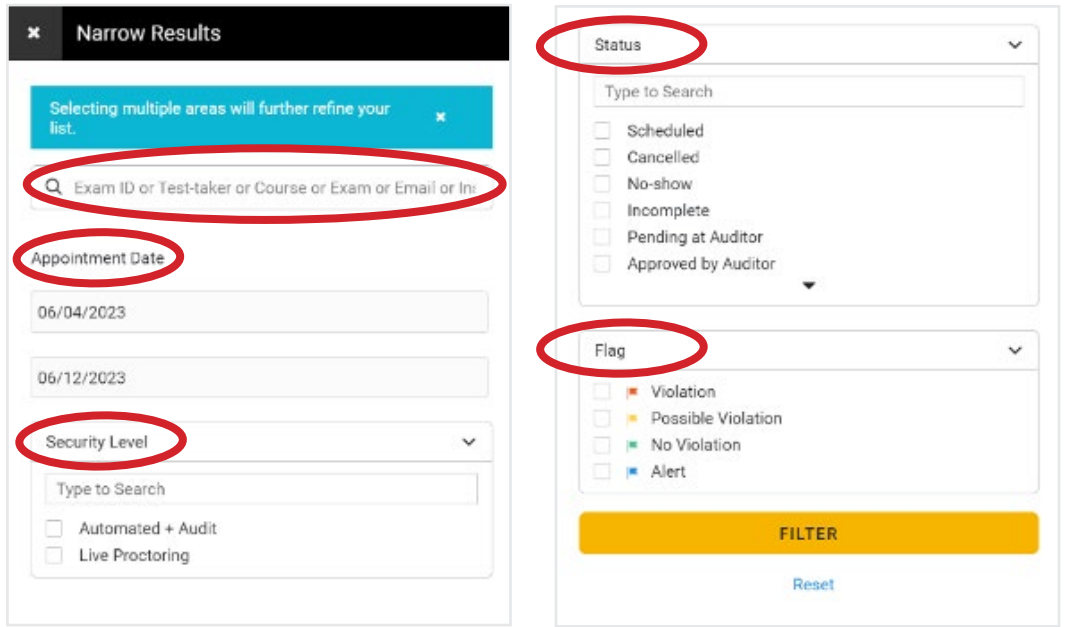

Contact the Examity ACCUPLACER Account Service Team for questions. Email: [placement@examity.com](mailto:maito:placement%40examity.com?subject=)

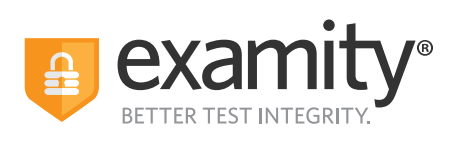

**You are able to send the report in an email or download it as an excel spreadsheet**

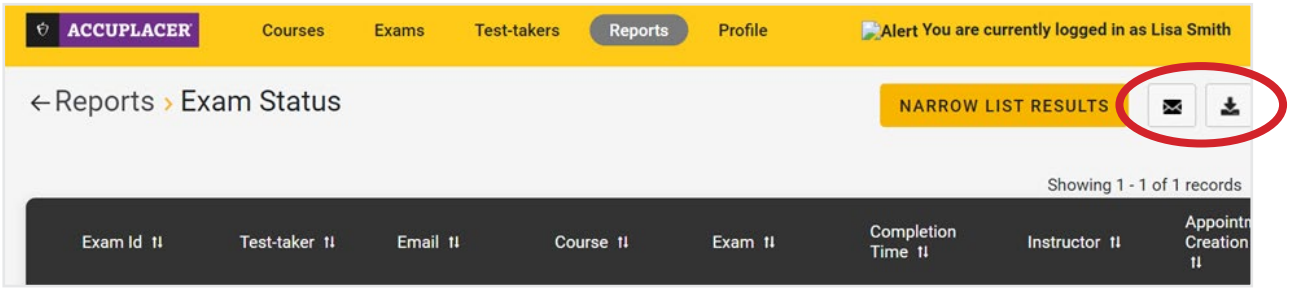

Contact the Examity ACCUPLACER Account Service Team for questions. Email: [placement@examity.com](mailto:maito:placement%40examity.com?subject=)